# **Federal Tax Withholding**

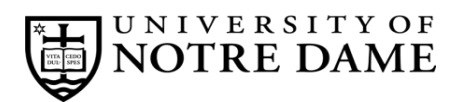

## **Employee Self-Service Instructions**

Tax withholding information must be entered through **InsideND** (inside.nd.edu), the University's employee self-service website.

#### **What You'll Need**

• Your active **NetID** and **password.** If you do not know these, please contact the OIT Help Desk at (574) 631-8111 for assistance.

### **Federal Tax Withholding Self-Service Instructions**

- Go to **InsideND** (inside.nd.edu) and login with your NetID and password.
- Search for and click on the **Tax Withholding Elections** task.
- Click on Federal Tax Withholding, then the Update link centered at the bottom of the page.
- The **Deduction Effective as of** date is the earliest date your new withholding elections are to be applied.
- Enter the requested **Effective Date of Change**. This can be a current or future dated request.

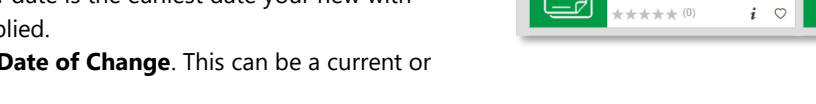

- Select your **Filing Status**. The filing status should remain **active** unless you meet the listed criteria.
- Complete the following (see instructions below for each letter):

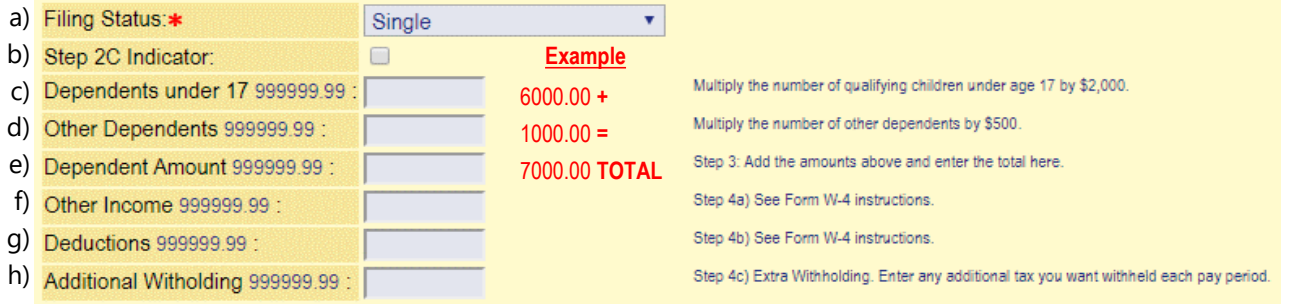

#### **Instructions for each letter above:**

#### a) Choose a **Filing Status**.

b) Follow these instructions from the **Form W-4**:

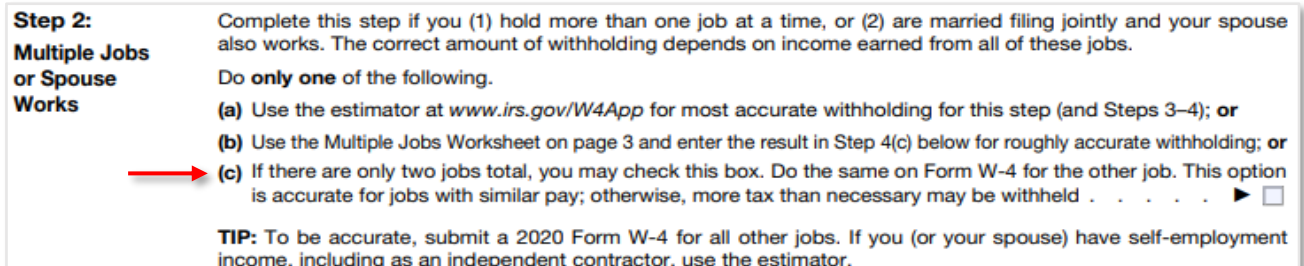

- c) **Multiply** the **number of qualifying children under age 17** by \$2,000 and enter this amount. (ex: 3 children X 2000 = 6000.00)
- d) **Multiply** the **number of other dependents** by \$500 and enter this amount. (ex: 2 other X 500 = 1000.00)
- e) **ADD** the amounts of **line c)** and **line d)** and enter the **TOTAL** amount here. (ex: 6000 + 1000 = 7000.00)
- f) **Other income (not from jobs).** If you want tax withheld for other income you expect this year that won't have withholding, enter the amount of other income here. This may include interest, dividends, and retirement income.
- g) **Deductions.** If you expect to claim deductions other than the standard deduction and want to reduce your withholding, use the Deductions Worksheet on Form W-4 instructions.
- h) **Additional Withholding.** Enter any additional tax amount you want withheld **each pay period.**
- Click **Certify Changes**
- Click **Submit** to confirm you Federal Tax Withholding elections.

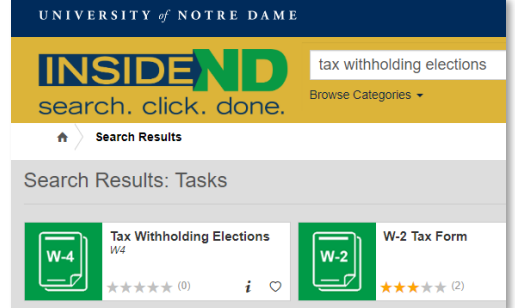

<sup>\*</sup> For help, consult IRS Form W-4 (and included worksheets) at http://www.irs.gov/pub/irs-pdf/fw4.pdf.